Change Your Perspective: It´s Just Dyscalculia Reference Number: 2022-1-TR01-KA220-SCH-000088738 Duration: 31.12.2022-30.12.2024 (24 months)

School Education ERASMUS+ KA220-SCH-Cooperation partnerschips in school education

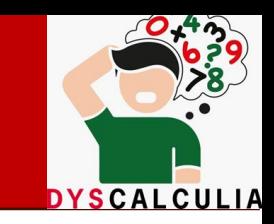

## Dyscalculia

# LTTA2 Creation of a learning video

Helene Lindenthal

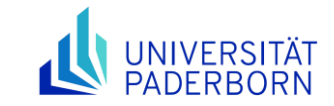

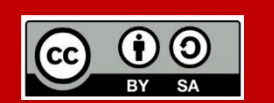

The European Commission support for the production of this publication does not constitute an endorsement of the contents which reflects the views only of the authors, and the Commission cannot be held responsible for any use which may be made of the information contained therein.

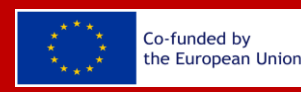

The European Commission support for the production of this publication does not constitute an endorsement of the contents which reflects the views only of the authors, and the Commission cannot be held responsible for any use which may be made of the information contained therein.

### Overview of how to create a learning video

**How to create your own video**

<https://www.youtube.com/watch?v=52NjAAvxqXg>

[https://www.youtube.com/watch?v=cLLuuV\\_57JY](https://www.youtube.com/watch?v=cLLuuV_57JY)

<https://www.canva.com/>

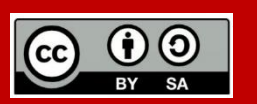

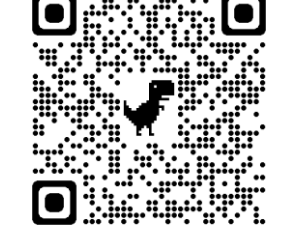

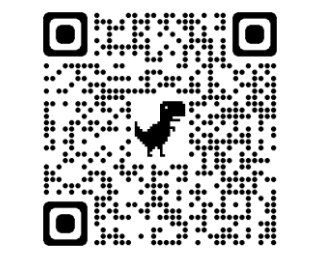

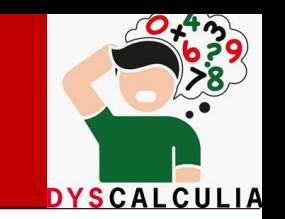

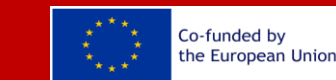

## Overview of how to create a learning video

- 1. Choose your content
	- a) About dyscalculia in each partner country
	- b) Why support of dyscalculic students in Europe is important
- 2. Make an outline, storyboard, or script
- 3. Plan an appropriate length
	- a) No longer than 2 min.
- 4. Decide on record device
	- a) Mobile phone, camera, laptop, etc.

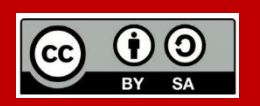

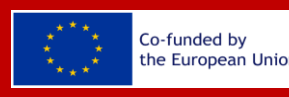

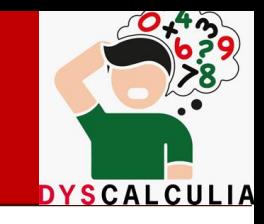

- 5. Set up your set and shoot
	- a) Separate rooms, outdoors, etc.
- 6. Edit in a tool
	- a) Check languages (English and partner language)
	- b) Tools: Canva, Videoscribe, PowerPoint, etc.
- 7. Save video (mp4 format)

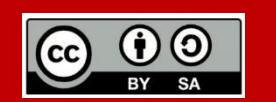

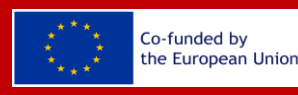

### **Discussion**

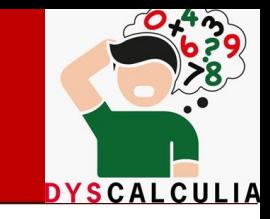

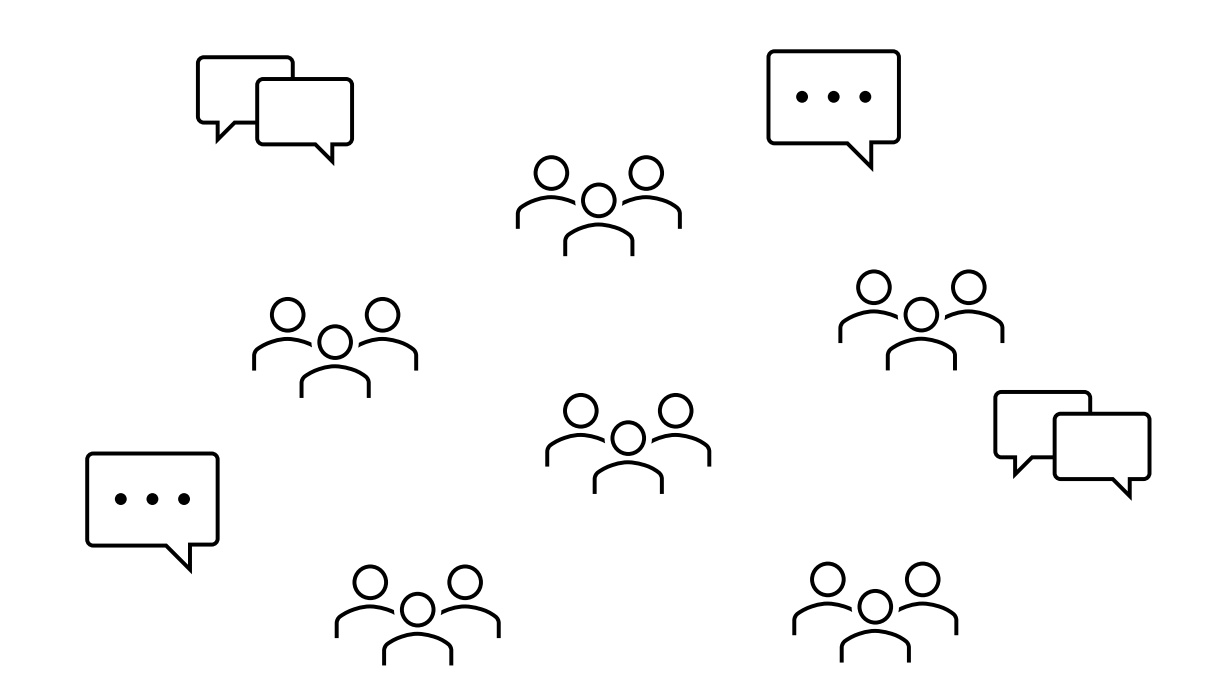

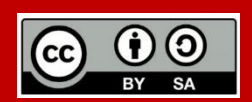

The European Commission support for the production of this publication does not constitute an endorsement of the contents which reflects the views only of the authors, and the Commission cannot be held responsible for any use which may be made of the information contained therein.

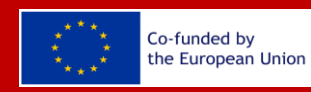

### **Contact**

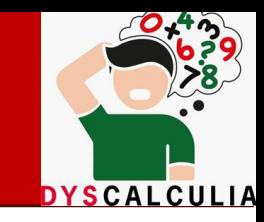

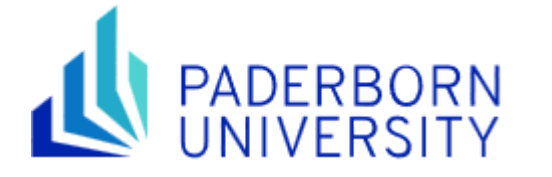

Warburger Str. 100 DE-33098 Paderborn **Web** [www.uni-paderborn.de/en](http://www.uni-paderborn.de/en)

#### **Prof. Dr. Marc Beutner**

Professor and Head of Chair of Business and Human Resource Education II Faculty of Economics

**Office** Q1.441 **Telephone** +49 5251 60-2367 **E-Mail** [marc.beutner@uni-paderborn.de](mailto:marc.beutner@uni-paderborn.de)

#### **Helene Lindenthal**

Research Assistant Faculty of Economics Chair of Business and Human Resource Education II

**Office** Q1.451 **Telephone** +49 5251 60-5010 **E-Mail** [helene.lindenthal@uni-paderborn.de](mailto:helene.lindenthal@uni-paderborn.de)

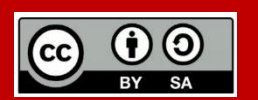

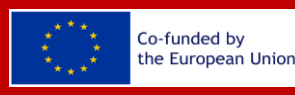